**[陈丹威](https://zhiliao.h3c.com/User/other/282)** 2013-07-25 发表

**MSR-G2系列路由器定时执行任务典型配置**

对MSR-G2路由器进行配置,在星期一到星期五的上午八点到下午十八点开 启Ethernet1/1和Ethernet1/2,其它时间关闭端口,以便起到有效节能的作用。 设备清单:MSR-G2系列路由器1台

**二、 组网图:**

**一、 组网需求:**

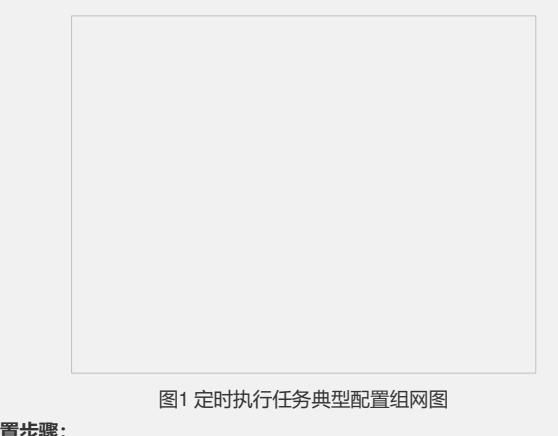

**三、 配置步骤:** 使用版本:E0006P05

scheduler job shutdown-Ethernet1/1 //创建关闭Ethernet1/1的Job command 1 system-view //执行的第一个命令:进入系统视图 command 2 interface ethernet 1/1 //第二个命令:进入接口E1/1 command 3 shutdown //第三个命令:将接口关闭 #

scheduler job start-Ethernet1/1 //创建开启Ethernet1/1的Job command 1 system-view command 2 interface ethernet 1/1

command 3 undo shutdown

## #

#

scheduler job shutdown-Ethernet1/2 //创建关闭Ethernet1/2的Job command 1 system-view command 2 interface ethernet 1/2

command 3 shutdown

## #

scheduler job start-Ethernet1/2 //创建开启Ethernet1/2的Job command 1 system-view command 2 interface ethernet 1/2

command 3 undo shutdown

## #

//配置定时执行任务,使MSR-G2在星期一到星期五的上午八点开启pc1、pc2对应的以 太网端口

scheduler schedule START-pc1/pc2

job start-Ethernet1/1 job start-Ethernet1/2

time repeating at 8:00 week-day mon tue wed thu fri

#

//配置定时执行任务,使MSR-G2设备在星期一到星期五的下午十八点关闭连接pc1、p c2对应的以太网端口 scheduler schedule STOP-pc1/pc2 job shutdown-Ethernet1/1

job shutdown-Ethernet1/2

time repeating at 18:00 week-day mon tue wed thu fri

# **四、 验证配置:** //显示Job的配置信息 [MSR-G2] display scheduler job Job name: shutdown-Ethernet1/1 system-view interface ethernet 1/1 shutdown Job name: shutdown-Ethernet1/2 system-view interface ethernet 1/2 shutdown Job name: start-Ethernet1/1 system-view interface ethernet 1/1 undo shutdown Job name: start-Ethernet1/2 system-view interface ethernet 1/2 undo shutdown //显示定时任务的运行信息 [MSR-G2] display scheduler schedule Schedule name : START-pc1/pc2 Schedule type : Run on every Mon Tue Wed Thu Fri at 08:00:00 Start time : Wed Sep 28 08:00:00 2011 Last execution time : Wed Sep 28 08:00:00 2011 Last completion time : Wed Sep 28 08:00:03 2011 Execution counts : 1 ----------------------------------------------------------------------- Job name Last execution status start-Ethernet1/1 Successful start-Ethernet1/2 Successful Schedule name : STOP-pc1/pc2 Schedule type : Run on every Mon Tue Wed Thu Fri at 18:00:00 Start time : Wed Sep 28 18:00:00 2011 Last execution time : Wed Sep 28 18:00:00 2011 Last completion time : Wed Sep 28 18:00:01 2011 Execution counts : 1 ----------------------------------------------------------------------- Job name Last execution status shutdown-Ethernet1/1 Successful shutdown-Ethernet1/2 Successful //显示Job运行的输出信息,被保存在日志中 [MSR-G2] display scheduler logfile Job name : start-Ethernet1/1 Schedule name : START-pc1/pc2 Execution time : Wed Sep 28 08:00:00 2011 Completion time : Wed Sep 28 08:00:02 2011 --------------------------------- Job output ----------------------------------- < MSR-G2>system-view System View: return to User View with Ctrl+Z. [MSR-G2]interface ethernet 1/1 [MSR-G2-Ethernet1/1]undo shutdown Job name : start-Ethernet1/2 Schedule name : START-pc1/pc2 Execution time : Wed Sep 28 08:00:00 2011 Completion time : Wed Sep 28 08:00:02 2011 --------------------------------- Job output ----------------------------------- < MSR-G2>system-view System View: return to User View with Ctrl+Z. [MSR-G2]interface ethernet 1/2.

[MSR-G2-Ethernet1/2]undo shutdown

Job name : shutdown-Ethernet1/1 Schedule name : STOP-pc1/pc2 Execution time : Wed Sep 28 18:00:00 2011 Completion time : Wed Sep 28 18:00:01 2011

--------------------------------- Job output -----------------------------------

< MSR-G2>system-view System View: return to User View with Ctrl+Z. [MSR-G2]interface ethernet 1/1 [MSR-G2]shutdown

Job name : shutdown-Ethernet1/2 Schedule name : STOP-pc1/pc2 Execution time : Wed Sep 28 18:00:00 2011 Completion time : Wed Sep 28 18:00:01 2011

--------------------------------- Job output -----------------------------------

< MSR-G2>system-view

System View: return to User View with Ctrl+Z. [MSR-G2]interface ethernet 1/2

[MSR-G2]shutdown

**五、 配置关键点:**

略